# Pupilometer VIP<sup>®</sup>-400

## Návod na použitie

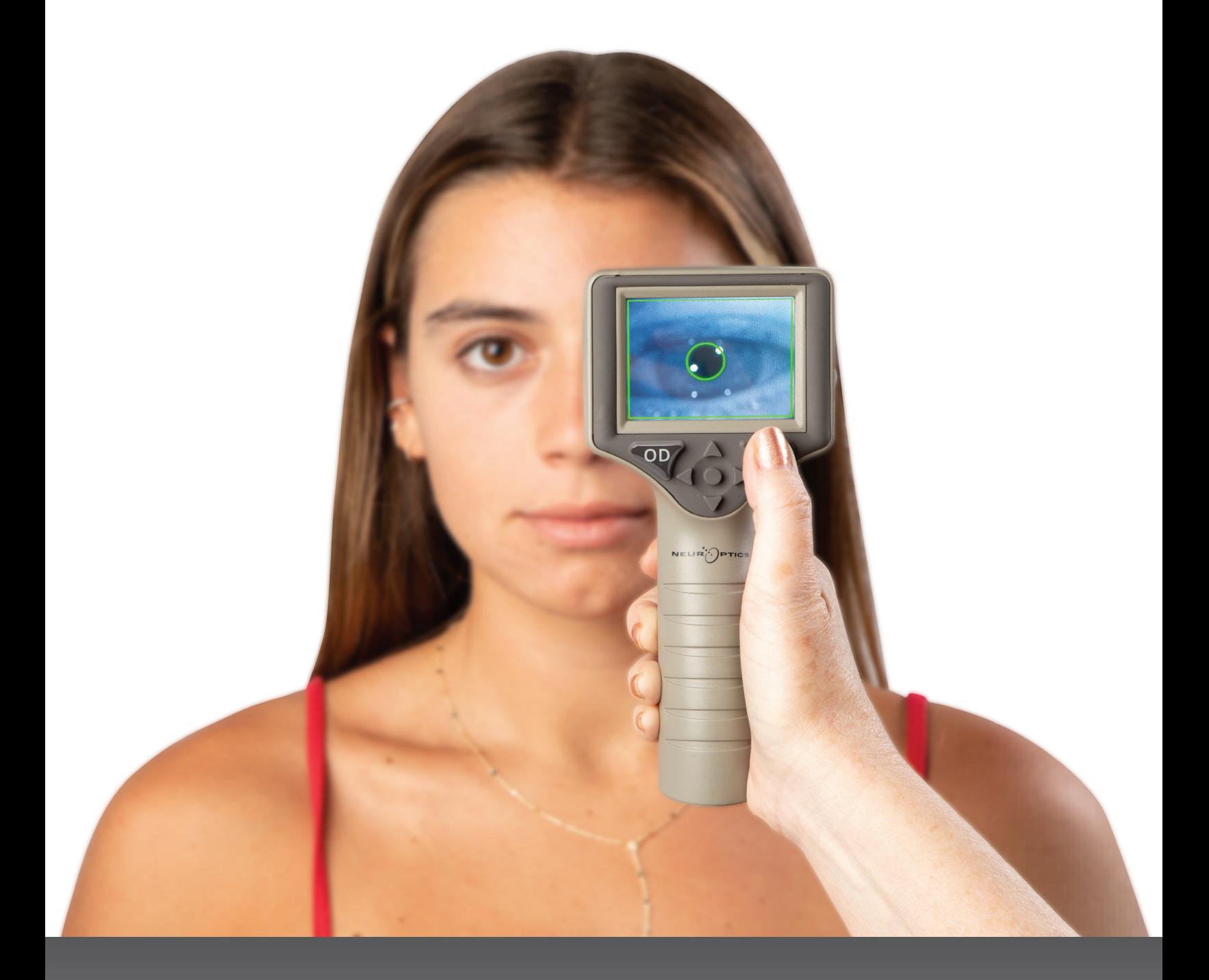

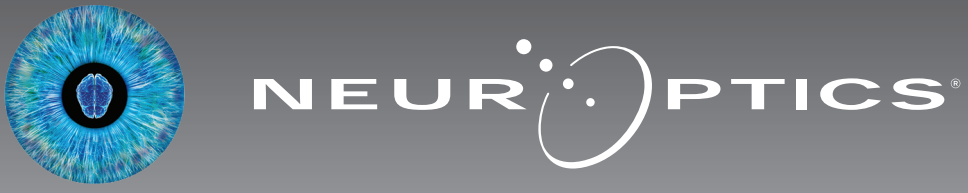

Pupilometer NeurOptics® VIP®-400 ponúka lekárom kvantitatívnu technológiu založenú na infračervenom žiarení, ktorá sa používa na objektívne a presné meranie veľkosti v pokročilom dizajne. Zariadenie VIP-400 poskytuje pohodlný ergonomický dizajn, vstavaný skener čiarových kódov, bezdrôtové nabíjanie a ľahko čitateľný dotykový LCD displej s grafikou.

#### **Indikácie na použitie**

Pupilometer VIP-400 je ručný optický skener, ktorý meria veľkosť zreníc pri rôznych osvetleniach pozadia. Výsledky získané zo skenov zariadenia VIP-400 slúžia len na informačné účely a nie sú určené na klinické diagnostické účely. Zariadenie VIP-400 má obsluhovať iba riadne vyškolený zdravotnícky personál pod dohľadom kvalifikovaného lekára.

#### **Kontraindikácie**

Nepoužívajte zariadenie, keď je poškodená štruktúra očnice alebo je okolité mäkké tkanivo postihnuté edémom alebo v prípade otvorenej lézie na očnici.

## Obsah

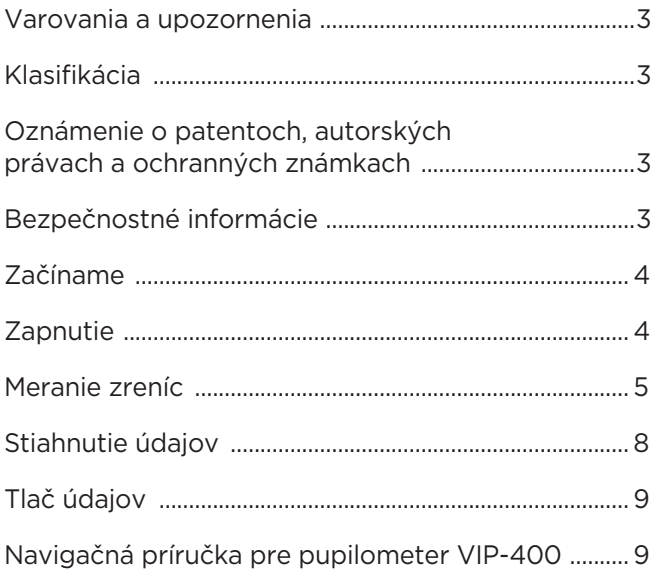

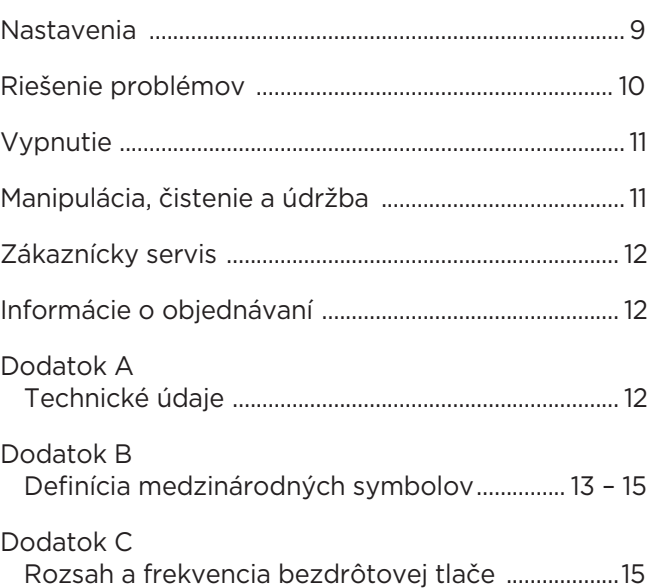

#### Varovania a upozornenia

#### **Varovania**

Varovania a upozornenia sa v tejto príručke objavujú tam, kde sú relevantné. Uvedené varovania a upozornenia platia vo všeobecnosti vždy, keď zariadenie používate.

- Zariadenie VIP-400 je určené na použitie vyškoleným klinickým personálom pod dohľadom kvalifikovaného lekára.
- Ak sa pri prevádzke zariadenia zistí problém, musí sa ukončiť jeho používanie a následne sa musí odovzdať kvalifikovanému personálu na opravu. Zariadenie nepoužívajte, ak je zjavné poškodenie krytu alebo vnútorných optických komponentov. Používanie nefunkčného zariadenia môže viesť k nepresným meraniam.
- Nebezpečenstvo zásahu elektrickým prúdom Neotvárajte zariadenie ani nabíjaciu stanicu. Zariadenie neobsahuje žiadne diely opraviteľné používateľom.
- Batériu v zariadení VIP-400 môže meniť iba kvalifikovaný servisný technik spoločnosti NeurOptics. Ak máte podozrenie na nefunkčnú batériu, kontaktujte spoločnosť NeurOptics.
- Na nabíjanie zariadenia VIP-400 používajte iba nabíjaciu stanicu VIP-400 od spoločnosti NeurOptics.
- Riziko požiaru alebo chemického popálenia Toto zariadenie a jeho komponenty môžu pri nesprávnom zaobchádzaní predstavovať riziko požiaru alebo chemického popálenia. Zariadenie nerozoberajte, nevystavujte teplote nad 100 °C, nespaľujte ani nevhadzujte do ohňa.
- Systém VIP-400 skladujte a používajte iba v prostredí s nekondenzujúcou vlhkosťou. Použitie zariadenia VIP-400 s kondenzáciou na optických povrchoch môže viesť k nepresným meraniam.

#### **Upozornenia**

Pri čistení zariadenia platia nasledujúce upozornenia.

- Vnútorné komponenty zariadenia VIP-400 NIE sú kompatibilné so sterilizačnými technikami, ako je ETO, sterilizácia parou, teplom a gama žiarením.
- Zariadenie NEPONÁRAJTE do žiadnej kvapaliny ani naň alebo do neho nenalievajte čistiace kvapaliny.
- NEPOUŽÍVAJTE acetón na čistenie povrchu zariadenia VIP-400 alebo nabíjacej stanice.

#### **Vyhlásenie o elektromagnetickej kompatibilite (EMC)**

Toto zariadenie generuje, používa a môže vyžarovať rádiofrekvenčnú energiu. Ak nie je zariadenie nastavené a používané v súlade s pokynmi v tomto návode, môže dôjsť k elektromagnetickému rušeniu. **Zariadenie bolo testované a vyhodnotilo sa, že spĺňa limity stanovené v norme EN60601-1-2 pre zdravotnícke výrobky.** Tieto limity poskytujú primeranú ochranu pred elektromagnetickým rušením pri prevádzke v prostrediach určeného použitia (ako napr. nemocnice, výskumné laboratóriá).

#### **Vyhlásenie o zobrazovaní magnetickou rezonanciou (MRI)**

Toto zariadenie obsahuje komponenty, ktorých činnosť môže byť ovplyvnená intenzívnymi elektromagnetickými poľami. Zariadenie nepoužívajte v prostredí MRI ani v blízkosti vysokofrekvenčných chirurgických diatermických zariadení, defibrilátorov alebo zariadení určených na krátkovlnnú terapiu. Elektromagnetické rušenie môže narušiť činnosť zariadenia.

#### **Súlad s Federálnou komisiou pre komunikáciu**

Toto zariadenie je v súlade s časťou 15 pravidiel Federálnej komisie pre komunikáciu (FCC). Prevádzka podlieha týmto dvom podmienkam: (1) toto zariadenie nesmie spôsobovať škodlivé rušenie a (2) toto zariadenie musí akceptovať akékoľvek prijaté rušenie vrátane rušenia, ktoré môže spôsobiť nežiaducu prevádzku.

#### Klasifikácia

**Typ zariadenia:** Zdravotnícke vybavenie, Trieda 1 886.1700

**Obchodné meno:** Pupilometer NeurOptics® VIP®-400

#### **Výrobca:**

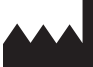

**NeurOptics, Inc.** 9223 Research Drive Irvine, CA 92618, USA p: 949.250.9792 Bezplatné telefónne číslo v Severnej Amerike: 866.99.PUPIL info@NeurOptics.com **NeurOptics.com**

#### Oznámenie o patentoch, autorských právach a ochranných známkach

#### Copyright ©2023 NeurOptics, Kalifornia.

Toto dielo je chránené podľa odseku 17 kódexu USA a je výhradným vlastníctvom spoločnosti NeurOptics, Inc. (Spoločnosť). Žiadna časť tohto dokumentu sa nesmie kopírovať ani inak reprodukovať, ani uchovávať v žiadnom elektronickom systéme na vyhľadávanie informácií, s výnimkou prípadov, keď to výslovne povoľuje zákon o autorských právach USA, bez predchádzajúceho písomného súhlasu spoločnosti.

Podrobnosti nájdete na stránke: www.NeurOptics. com/patents/

#### Bezpečnostné informácie

- Pred použitím zariadenia si prečítajte nasledujúce bezpečnostné informácie.
- Pred použitím zariadenia VIP-400 si prečítajte celý tento návod. Pokus o prevádzkovanie zariadenia bez úplného pochopenia jeho vlastností a funkcií môže mať za následok nebezpečné prevádzkové podmienky a/alebo nepresné výsledky.
- Ak máte otázku týkajúcu sa inštalácie, nastavenia, prevádzky alebo údržby zariadenia, kontaktujte spoločnosť NeurOptics.

#### Vybalenie pupilometrického systému VIP-400

Pupilometrický systém VIP-400 od spoločnosti NeurOptics je zabalený s nasledujúcimi komponentmi (príklad 1):

- Pupilometer VIP-400 (A)
- Nabíjacia stanica (B)
- •Nabíjací adaptér a zástrčka (C)
- Očné nástavce x 2 (D)
- Kábel a nástroj na sťahovanie údajov (E)
- Stručná príručka pupilometra VIP-400

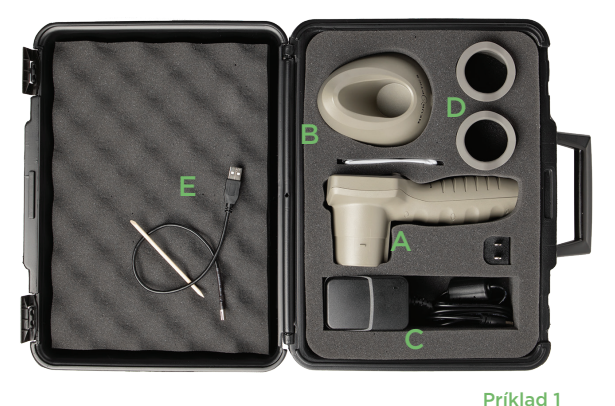

#### Úvodné nastavenie

• Ak chcete nastaviť zariadenie VIP-400 prvýkrát, pozrite si časť **Zapnutie** nižšie, pričom sa pred použitím uistite, že zariadenie VIP-400 je plne nabité a dátum/čas sú nastavené správne.

## **Zapnutie**

#### Nabíjanie pupilometra VIP-400

- Pripojte napájací adaptér VIP-400 k nabíjacej stanici VIP-400 a zapojte ho do elektrickej zásuvky. Svetelný indikátor na základni nabíjacej stanice zobrazí bielu farbu, čo znamená, že napájanie nabíjacej stanice je zapnuté (príklad 2).
- Umiestnite zariadenie VIP-400 do nabíjacej stanice. Kontrolka nabíjacej stanice sa rozsvieti **namodro** (príklad 3) a zobrazí sa LCD obrazovka **(22)** v ikone batérie, čo znamená, že sa zariadenie VIP-400 nabíja. Po úplnom nabití sa kontrolka rozsvieti **nazeleno** (príklad 4).
- **Oranžová** kontrolka na nabíjacej stanici indikuje poruchu nabíjania a zariadenie VIP-400 sa nebude nabíjať (príklad 5). Ak tento problém pretrváva, kontaktujte zákaznícky servis spoločnosti NeurOptics.

#### **Farba svetla indikátora Význam**

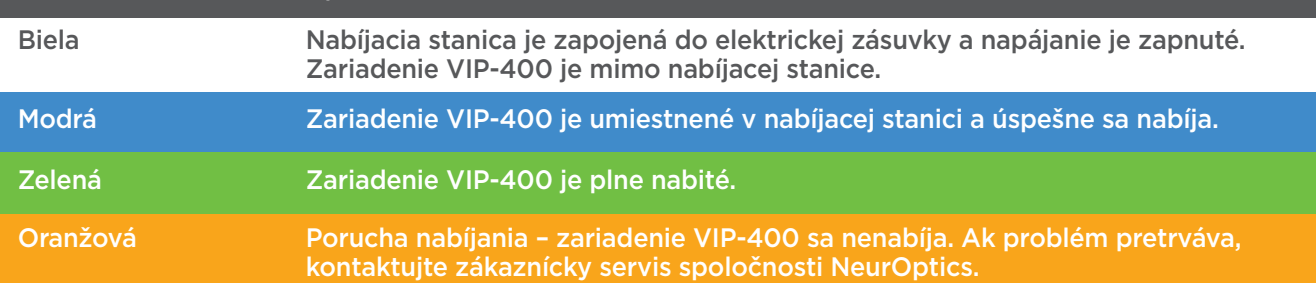

#### **Pupilometer VIP-400 prejde do režimu spánku v nabíjacej stanici, aby sa efektívne nabil:**

- Zariadenie VIP-400 sa po vložení do nabíjacej stanice na začiatku zapne (alebo zostane zapnuté).
- Po 2 minútach v nabíjacej stanici sa zariadenie VIP-400 prepne do režimu spánku, aby sa efektívne nabilo. Obrazovka stmavne (príklad 6). Ak počas tohto 2-minútového okna stlačíte akékoľvek tlačidlo alebo sa dotknete obrazovky, čas, kým zariadenie VIP-400 prejde do režimu spánku, sa predĺži o ďalšie 2 minúty.
- Ak chcete zariadenie VIP-400 použiť po tom, čo prejde do režimu spánku v nabíjacej stanici, jednoducho ho vyberte z nabíjacej stanice a automaticky sa prebudí.
- Ak sa zariadenie VIP-400 po vložení do nabíjacej stanice nezapne, úroveň nabitia batérie môže byť príliš nízka na bežné používanie. Indikátor nabíjacej stanice by mal svietiť **namodro**, čo znamená, že zariadenie VIP-400 sa nabíja. Nechajte zariadenie VIP-400 v nabíjacej stanici, kým sa nezapne.

Pupilometrický systém NeurOptics® VIP®-400 – návod na použitie ©2023 NeurOptics, Inc. 4

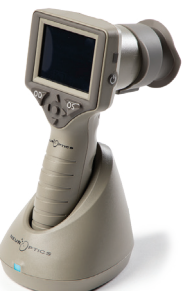

Príklad 6

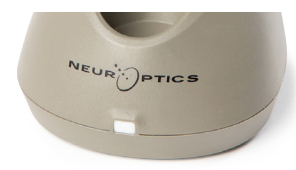

Príklad 2

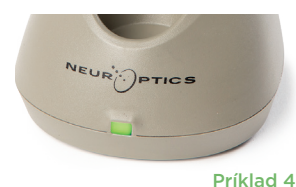

VEUR PFICS

Príklad 3

#### **Ak pupilometer VIP-400 nie je v nabíjacej stanici, aby sa šetrila výdrž batérie:**

• Po 4 minútach prejde do režimu spánku. Ak ho chcete zapnúť, dotknite sa obrazovky alebo stlačte ľubovoľné tlačidlo.

**DATE** 

**RESULTS** 

**PAGE** 

**SETTINGS** 

**TIME** 

**SCREEN** 

 $\overline{\mathbb{H}}$ 

DELETE

**TEST** 

• Po ďalších 6 minútach sa zariadenie vypne.

#### Zapnutie pupilometra VIP-400

- Ak je zariadenie VIP-400 mimo nabíjacej stanice a je vypnuté, stlačte (nedržte) tlačidlo **Zap./vyp.** na bočnej strane zariadenia (príklad 7).
- Ak je zariadenie VIP-400 v nabíjacej stanici a prejde do režimu spánku, jednoducho ho vyberte z nabíjacej stanice a automaticky sa prebudí.

#### Nastavenie dátumu a času

Ak chcete upraviť dátum a čas na domovskej obrazovke, vyberte ikonu **Nastavenia** a potom vyberte možnosť **Date** alebo **Time** (príklad 8). Podľa pokynov zadajte aktuálny dátum (príklad 9) a čas (príklad 10) pomocou 24-hodinovej časovej konfigurácie a vyberte možnosť 권.

Zákazníci v Spojených štátoch majú možnosť povoliť funkciu **Automatic Daylight Savings Time (DST)** v nastaveniach **Time**. Automatický letný čas je predvolene vypnutý. Automatické úpravy sa uskutočňujú iba na základe predpisov amerického letného času a nie sú aktualizované podľa geografickej polohy, keďže zariadenie VIP-400 nie je pripojené k internetu ani systému GPS.

#### Údržba dátumu a času

- Na zabezpečenie správneho dátumu a času je potrebná pravidelná štvrťročná údržba. Nastavený dátum a čas ovplyvnia časovú značku uvedenú pre následné merania zreníc pacienta na zariadení VIP-400. Zmena dátumu a času nezmení časové značky predchádzajúcich meraní.
- Okamžite upravte čas po akejkoľvek zmene času, ak je automatický letný čas DST vypnutý.

#### Návrat na domovskú obrazovku

Stlačením tlačidla **OD** alebo **OS** (zelené krúžky) sa vrátite na domovskú obrazovku (príklad 11).

## Meranie zreníc pomocou pupilometra VIP-400

#### **Pripojenie očného nástavca k pupilometru**

Na spustenie merania zreníc sú potrebné dva komponenty:

- Pupilometer VIP-400 (príklad 12)
- Očný nástavec (príklad 13)

Zariadenie VIP-400 sa nemá používať, pokiaľ nie je správne umiestnený očný nástavec (príklad 13). Je veľmi dôležité, aby očný nástavec správne sedel. Priliehavé usadenie znižuje riziko vstupu nechceného svetla do oka počas skenovania. Očný nástavec má na okraji výstupok, ktorý sedí na vrúbku clony šošovky pupilometra.

Umiestnite výstupok na okraji očného nástavca do vrúbku clony šošovky na pupilometri a zatlačte na miesto. Výstupky na všetkých stranách clony šošovky musia tiež zacvaknúť do otvorov na všetkých stranách očného nástavca.

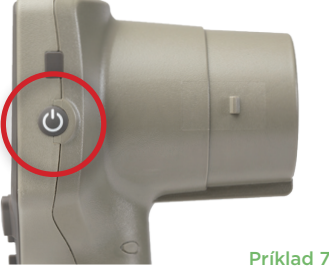

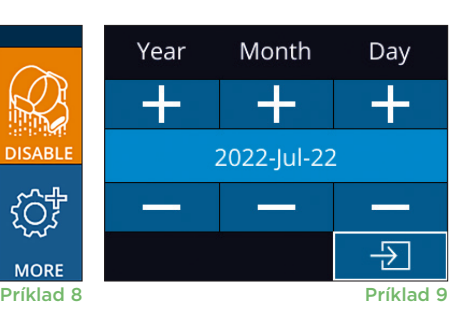

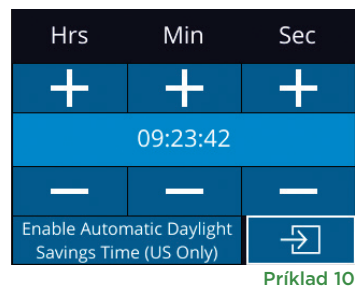

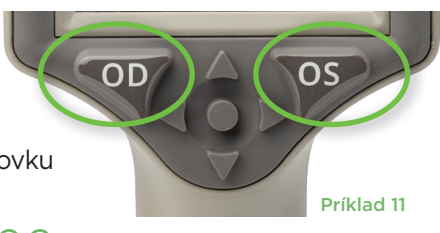

Príklad 13

Príklad 12

Pupilometrický systém NeurOptics® VIP®-400 – návod na použitie ©2023 NeurOptics, Inc.

#### Zadanie nového ID pacienta

Existujú dve možnosti priradenia ID pacienta k pupilometru: 1) naskenovanie čiarového kódu pacienta pomocou vstavaného skenera čiarových kódov VIP-400 alebo 2) manuálne zadanie ID pacienta pomocou abecedných alebo numerických

znakov.

#### **Skenovanie čiarového kódu pomocou vstavaného skenera čiarových kódov**

**Z domovskej obrazovky vyberte možnosť & , potom <b>Scan Code** (príklad 14). Zariadenie VIP-400 bude vyžarovať biele svetlo z hornej časti zariadenia (príklad 15). Vycentrujte svetlo nad čiarovým kódom, kým nebudete počuť pípnutie. ID

pacienta sa teraz zobrazí na dotykovej obrazovke zariadenia VIP-400. Potvrďte správnosť informácií o pacientovi a vyberte možnosť **Accept** (príklad 16). Zariadenie VIP-400 zobrazí ID pacienta a hlásenie **Ready to Scan** (príklad 17).

#### **Manuálne zadanie ID pacienta**

Z domovskej obrazovky vyberte možnosť  $\triangle$ , potom vyberte možnosť **Manual ID** . Pomocou

dotykovej obrazovky alebo klávesnice zadajte abecedné alebo numerické ID pacienta a vyberte možnosť **{D** (príklad 18). Potvrďte správnosť informácií o pacientovi na obrazovke a vyberte možnosť **Accept** (príklad 16). Zariadenie VIP-400 zobrazí ID pacienta a hlásenie Ready to Scan (príklad 17).

#### **Nastavenie protokolu merania**

Z domovskej obrazovky (príklad 21) vyberte ikonu Nastavenia @ a potom ikonu hore vpravo (príklad 19), čo vám umožní prepínať medzi režimami protokolu Protocol **Light Off** a Protocol **Variable**.

V režime **Variable** je oko vystavené sekvencii troch po sebe nasledujúcich svetelných pozadí simulujúcich svetelné podmienky typu **Scotopic, Low** 

**Mesopic** a **High Mesopic**. Trvanie merania je približne 12 sekúnd. Počas skotopického osvetlenia je pozadie vypnuté. Slabé mezopické osvetlenie (približne 0,3 luxu) simuluje svetelné podmienky, ako napr. svetlo mesiaca, šoférovanie v noci mimo osídlených oblastí alebo matne osvetlenú miestnosť. Silné mezopické osvetlenie (približne 3 luxy) simuluje podmienky, ako napr. stredné osvetlenie na ulici alebo včasný súmrak. Pacient musí byť pred meraním v režime Variable adaptovaný na tmu. Režim **Light Off** trvá približne 2 sekundy a neobsahuje žiadne svetelné pozadie.

ID = NeurOptics

Cancel

**Accept** 

#### 07/22/22  $\Box$ <br>ID: ABC123 New ID **JANUAL ID** iO,

Príklad 14

 $09.23.05$ 

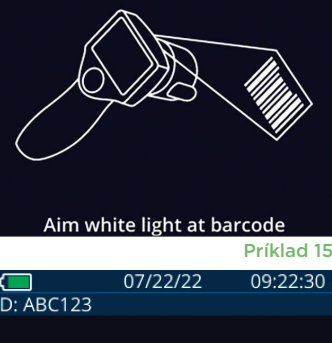

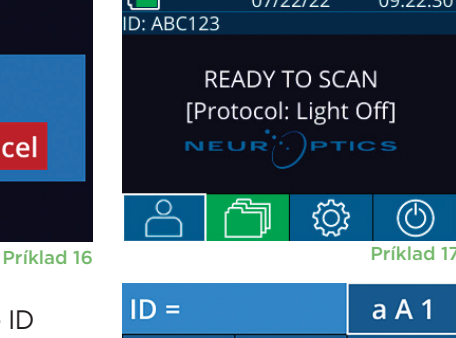

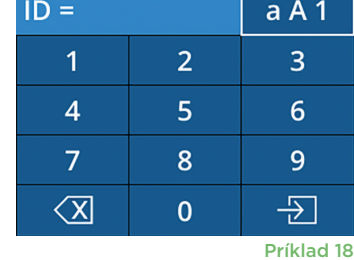

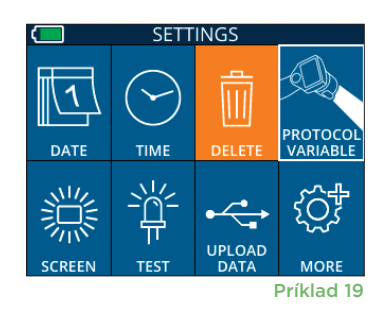

#### Príprava pacienta a prostredia

- Pred začiatkom skenovacieho merania vypnite alebo stlmte stropné svetlo, aby sa zaistilo, že je miestnosť zatemnená (ak sa požaduje maximálna veľkosť zrenice).
- Inštruujte pacienta, aby zaostril na malý cieľový objekt (napr. tabuľu na stene alebo tlmené svetlo, ktoré je vzdialené aspoň 10 alebo viac stôp (3 metre)) okom, ktoré sa netestuje. Obsluha nesmie stáť vo výhľade – medzi pacientom a vzdialeným cieľom.
- Požiadajte pacienta, aby počas zaostrovania a merania udržal hlavu rovno a obe oči otvorené

dokorán. V niektorých prípadoch, ak je zaostrenie problematické, môže byť potrebné jemne podržať oko pacienta otvorené pomocou vášho prsta.

- Obsluha má umiestniť prístroj do pravého uhla k osi zraku pacienta a má sa minimalizovať akékoľvek nakláňanie prístroja (príklad 20).
- Pre obsluhu môže byť nápomocné, aby bola počas vykonávania skenu na rovnakej úrovni ako pacient, aby sa minimalizovalo naklonenie. Ak je to potrebné, pacient a obsluha môžu počas ostrenia a merania sedieť oproti sebe.

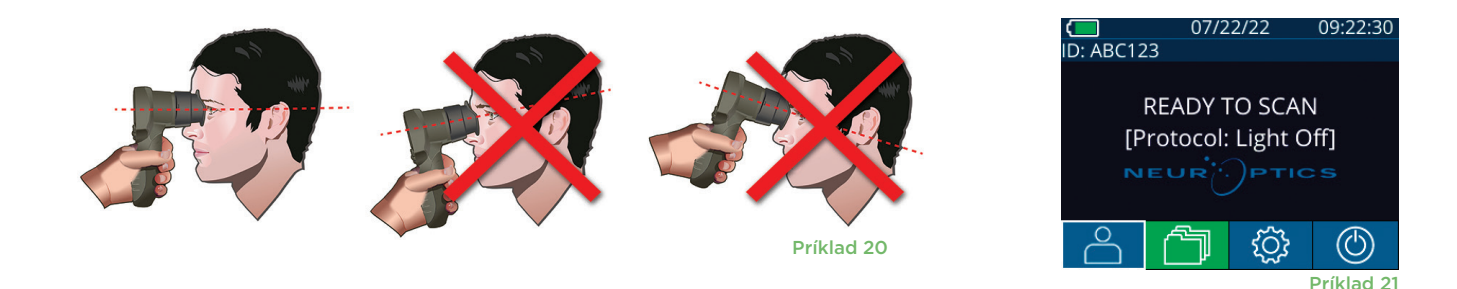

Merania sa musia vykonávať, keď je pupilometer na domovskej obrazovke (príklad 21). Domovská obrazovka zobrazuje dátum a čas, ID číslo pacienta a to, ktorý protokol je aktívny: **Variable** alebo **Light Off**. Na obrazovke má byť text "READY TO SCAN."

Stlačte a podržte tlačidlo **OD** (pravé oko) alebo **OS** (ľavé oko), kým sa zrenica nevycentruje na dotykovej obrazovke a na displeji sa okolo zrenice nezobrazí zelený kruh. Zelený rám okolo obrazovky znamená, že zrenica je správne zameraná (príklad 22), zatiaľ čo červený rámik označuje, že pred spustením merania je potrebné zrenicu znova vycentrovať na obrazovke (príklad 23). Keď sa objaví zelený rámik, uvoľnite tlačidlo **OD** alebo **OS** a držte zariadenie VIP-400 na mieste približne dve sekundy, kým sa nezobrazí obrazovka s výsledkami.

Keď je meranie zrenice hotové, údaje o zrenici sú zanalyzované, potom sa zobrazia výsledky. Ak bolo meranie ovplyvnené problémom so sledovaním (napr. nadmerné žmurkanie), potom sú výsledky hlásené ako **NA** (príklad 24). V tomto prípade výsledky merania nie sú platné a netreba sa na ne spoliehať a meranie treba zopakovať.

Strana s výsledkami v režime **Light Off** (príklad 25) zobrazuje počas skenovania získané hodnoty priemerného priemeru zrenice tučným písmom a smerodajnej odchýlky v úvodzovkách. Zahŕňa tiež ID číslo pacienta, dátum a čas merania, ako aj to, ktoré oko (OD alebo OS) bolo merané.

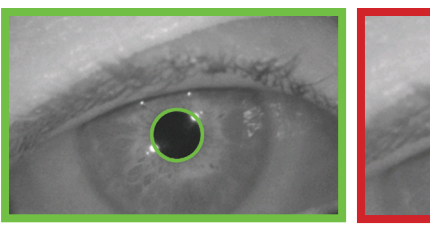

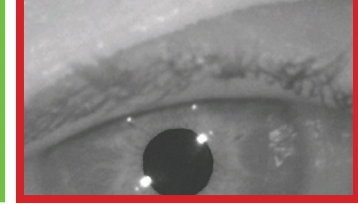

Príklad 22 Príklad 23

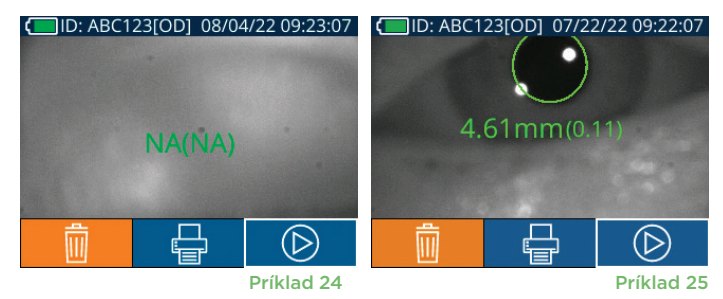

Strana s výsledkami v režime **Variable** (príklad 26), ktorý trvá celkom 12 sekúnd, zobrazuje priemerný priemer zrenice pri každej úrovni osvetlenia, smerodajnú odchýlku, ako aj ID číslo pacienta, dátum a čas merania a to, ktoré oko (OD alebo OS) bolo merané.

#### **Prehrávanie videa**

Na obrazovke s výsledkami vyberte ikonu **Video** (D), aby ste zobrazili prehrávanie videa merania. Je možné prehrať iba video z posledného merania. Keď sa počas skenovania zariadenie VIP-400 vypne alebo sa stlačí tlačidlo OD alebo OS, posledné video nie je dostupné (príklad 27).

#### **Prehľadávanie záznamov**

Postup na prezeranie záznamov v zariadení VIP-400:

- Z domovskej obrazovky: Vyberte ikonu **Záznamy** (príklad 28).
- Ak chcete prehľadávať záznamy podľa ID pacienta, vyberte ID zo zoznamu alebo použite šípky **NAHOR**  $\sim$  a **NADOL**  $\sim$  na obrazovke na prehľadávanie ďalších ID dostupných v zozname. ID najnovších meraní vykonaných na zariadení VIP-400 sa objaví v hornej časti zoznamu.
- Ak chcete vyhľadať konkrétne ID pacienta, vyberte možnosť (príklad 29), potom zadajte ID pacienta a vyberte možnosť  $\Box$ .
- Ak chcete prechádzať všetky merania zreníc uložené v zariadení VIP-400 v chronologickom poradí (vrátane všetkých ID pacientov), vyberte ikonu **Všetky záznamy | in (príklad 29) a stlačte tlačidlo šípky NADOL v na** klávesnici na rolovanie všetkými predchádzajúcimi meraniami uloženými v zariadení VIP-400.
- Keď sa zobrazí správa **No more records**, dosiahlo sa najskoršie uložené meranie zreníc.

V pupilometri môže byť uložených až 1 200 záznamov o meraní v zariadení. Po dosiahnutí limitu 1 200 záznamov dôjde pri vytvorení každého nového

záznamu k nahradeniu najstaršieho záznamu uloženého v zariadení.

#### **Stiahnutie údajov**

Na domovskej obrazovke vyberte ikonu Nastavenia **| © , potom vyberte možnosť Upload Data e...** Pripojte USB kábel k pupilometru odstránením krytu USB pomocou nástroja na odstránenie, ktorý bol dodaný, a zapojením kábla do mini USB

portu pupilometra nad tlačidlom napájania (príklad 30). Na obrazovke sa zobrazí textové hlásenie poučujúce používateľa, aby pripojil USB a kábel a skopíroval R ("connect USB cable & copy R ##### #######.xls"). Stiahnite údaje do prenosného počítača (príklad 31). Po zapojení druhého konca kábla do USB portu počítača sa pamäťová karta pupilometra v počítači zobrazí ako "Neuroptics". Otvorte priečinok Neuroptics a skopírujte súbor. Možnosť "Done" v malom okne na obrazovke pupilometra stlačte až po dokončení kopírovania, pretože sa súbor potom vymaže (príklad 32).

**ID: NO IDIOSI 12/22/22 11:30:22** Mean (mm) Std (mm) **Scotopic** 4.67 0.07 Low Mesopic 4.65  $0.05$ High Mesopic 4.72 0.08 Príklad 26

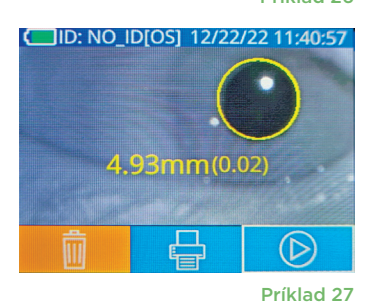

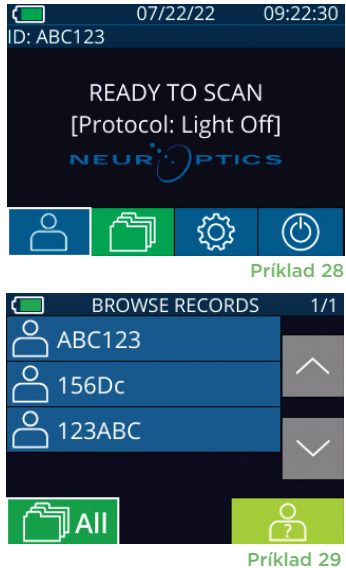

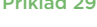

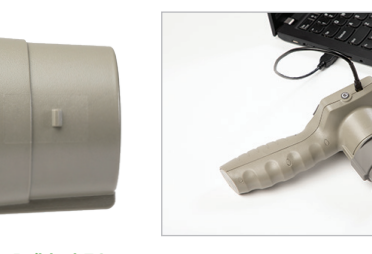

Príklad 30

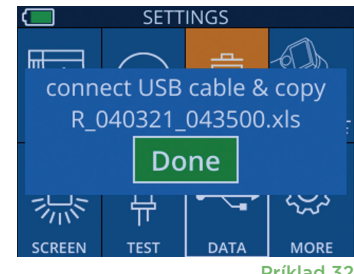

Príklad 32

Príklad 31

#### **Tlač údajov**

Pripojte zdroj napájania k tlačiarni, ako uvádza príklad 33. Tlačiareň zapnite a zasvieti zelené svetlo. Výsledok merania pacienta aktuálne zobrazený v okne výsledkov (príklad 34) možno vytlačiť výberom možnosti  $\Box$  v spodnej časti obrazovky.

Systém vytlačí záznam len vtedy, keď sa výsledok merania zobrazuje na obrazovke. Ak chcete vytlačiť meranie iné ako posledné vykonané meranie, pozrite si časť "Vyhľadať záznamy" vyššie. Špecifické pokyny týkajúce sa prevádzky tlačiarne nájdete v návode na použitie tlačiarne.

> 07/17/2024 04:44:42 10: JEFFVIP [0D]<br>ID: JEFFVIP [0D]

> > Scotopic

 $4.61$ 

 $0.09$ 

H. Mesopic

 $2.87$ 

 $0.10$ 

07/22/22

**READY TO SCAN** 

09:22:30

L. Mesopic

 $\begin{array}{c} 3.12 \\ 0.11 \end{array}$ 

D: ABC123

NEUR

Patient ID: upil Size Comparisor

std (mm)

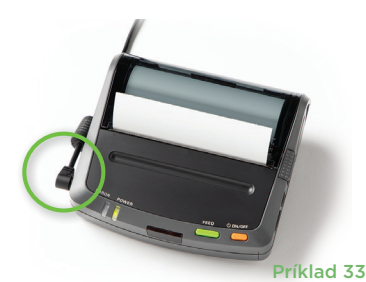

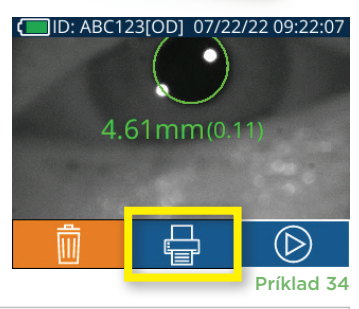

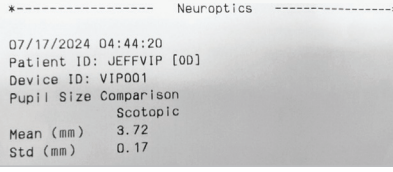

Príklad výtlačku z režimu Variable Príklad výtlačku z režimu Light Off

### Navigačná príručka pre pupilometer VIP-400

#### **Návrat na domovskú obrazovku**

Stlačením tlačidla **OD** alebo **OS** (príklad 35) sa vrátite na domovskú obrazovku.

#### Nastavenia

Pomocou dotykovej obrazovky alebo klávesnice vyberte ikonu **Nastavenia** (príklad 36) z domovskej obrazovky, čím prejdete do ponuky Settings (príklad 37).

#### **Čas a dátum**

Pozrite časť **Nastavenie času a dátumu** na strane 5.

#### **Vymazanie záznamov**

Ak chcete vymazať záznamy z pamäte zariadenia VIP-400, prejdite do ponuky Settings a stlačte tlačidlo **Delete** , potom vyberte možnosť **Yes** a pokračujte vo vymazávaní záznamu (príklad 38). Záznamy v zariadení možno vymazať pre konkrétne ID pacienta alebo pre všetky záznamy.

#### **Jas LCD obrazovky**

Zariadenie VIP-400 je predvolene nastavené na maximálny jas LCD obrazovky. Stlačením tlačidla <a>wedia upravte na stredný jas. Stlačením tlačidla <a>ist</a>upravte na nízky jas. Ak sa chcete vrátiť k maximálnemu jasu, jednoducho stlačte tlačidlo <sup>※</sup> ešte raz.

#### **Testovanie LED**

Stlačením ikony Test <sup>a de</sup>monštrujete vzorku LED svetla, ktoré vyžaruje zariadenie VIP-400 pri meraní zrenice. Test mal ukazovať zasvietené LED svetlá v polohách 3, 6, 9 a 12 hodín na strane šošovky. Tento test slúži len na demonštračné účely a nemá vplyv na používanie zariadenia.

 $\overline{OD}$ ΟS Príklad 35

**SETTINGS** 

 $\overline{\mathsf{H}}$ 

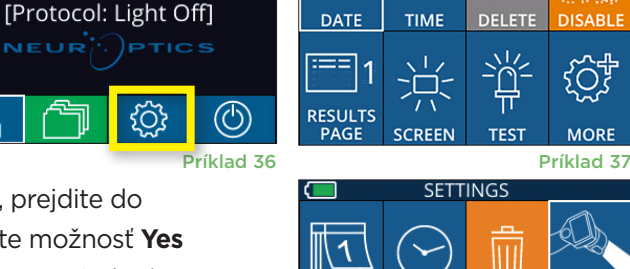

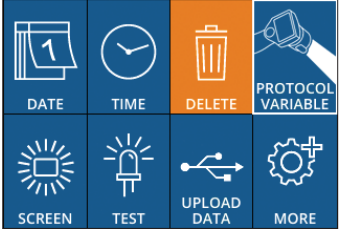

Príklad 38

#### Viac nastavení

#### **Prispôsobenie skenera čiarových kódov**

Skener čiarových kódov VIP-400 môže byť prispôsobený tak, aby v prípade potreby skrátil alebo rozšíril abecedné alebo numerické znaky načítané z čiarového kódu. Nastavenia **Default** sa automaticky upravia na čítanie väčšiny typov 1D a 2D čiarových kódov a možnosť "Default" by mala zostať vybratá, pokiaľ nie je potrebné použiť špecifické prispôsobenie na všetky čiarové kódy naskenované zariadením VIP-400. Vyberte možnosť **Settings** © dalej možnosť , **Custom Barcode** (príklad 39), potom vyberte možnosť **Scan Sample**, aby ste naskenovali vzorový čiarový kód a naprogramovali požadované prispôsobenia (skrátenie alebo rozšírenie), ktoré sa použijú pri všetkých budúcich skenoch. Pre ďalšie informácie kontaktujte spoločnosť NeurOptics.

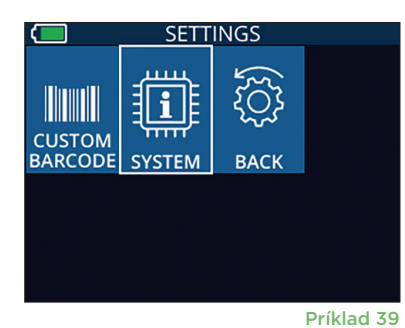

#### **Systémové informácie**

Vyberte možnosť **System** (príklad 37), aby ste zobrazili informácie o systéme VIP-400 vrátane sériového čísla a verzií aplikácie softvéru a firmvéru zariadenia.

## Riešenie problémov

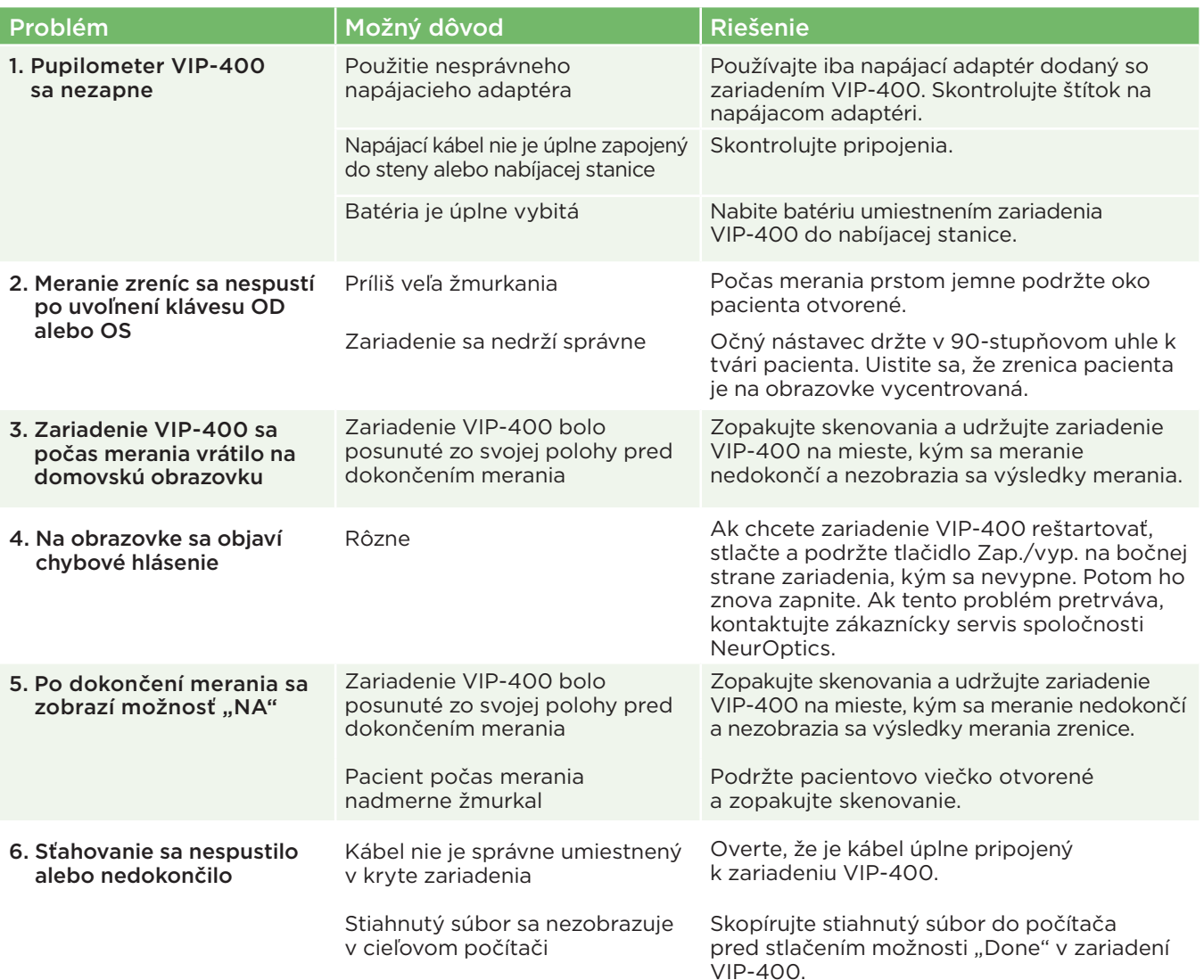

## Riešenie problémov, pokračovanie

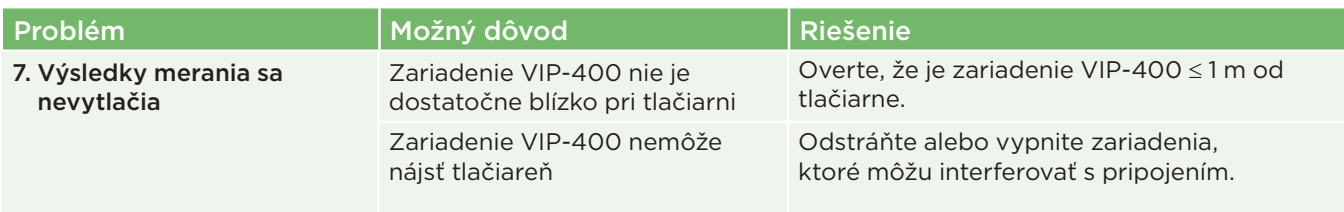

## Vypnutie

Ak chcete pupilometer VIP-400 VYPNÚŤ, postupujte takto:

- Prejdite na domovskú obrazovku a vyberte ikonu **Napájanie** a potom potvrďte tlačidlom **Yes**, čím vypnete napájanie (príklad 40).
- Stlačte a podržte tlačidlo **Zap./vyp.** (b) na bočnej strane zariadenia VIP-400 a podržte ho približne 3 sekundy.

12/22/22 11・フラ・フ D: NO\_ID Power off? Yes **No** Príklad 40

Zariadenie VIP-400 môže občas vyžadovať reštart systému. Ak chcete zariadenie reštartovať, jednoducho stlačte a podržte tlačidlo **Zap./vyp.** na bočnej strane zariadenia VIP-400, kým sa nevypne, potom ho znovu zapnite stlačením (nie podržaním) tlačidla **Zap./vyp.** (b).

## Manipulácia, čistenie a údržba

S pupilometrom VIP-400 a nabíjacou stanicou VIP-400 zaobchádzajte **vždy** opatrne, pretože vo vnútri sú citlivé kovové, sklenené, plastové a elektronické komponenty. Zariadenie VIP-400 a nabíjacia stanica sa môžu poškodiť pri páde alebo pri dlhšom vystavení kvapaline alebo prostrediu s vysokou vlhkosťou.

Zariadenie VIP-400 a nabíjacia stanica nevyžadujú žiadnu pravidelnú plánovanú údržbu ani kalibráciu. Ak zariadenie VIP-400 a nabíjacia stanica nefungujú správne alebo sa domnievate, že sú poškodené, okamžite kontaktujte zákaznícky servis spoločnosti NeurOptics na **bezplatnom čísle v Severnej Amerike:** 866.99.PUPIL (866-997-8745), medzinárodné: +1-949-250-9792 alebo e-mailom: **Info@NeurOptics.com.**

#### Čistenie pupilometra VIP-400, nabíjacej stanice VIP-400 a očného nástavca

Na čistenie zariadenia VIP-400, nabíjacej stanice a očného nástavca sa odporúčajú čistiace roztoky na báze izopropylalkoholu (IPA) s koncentráciou až 70 % IPA. Nepoužívajte chemikálie, ktoré môžu poškodiť povrch zariadenia VIP-400 a nabíjacej stanice. Niektoré chemikálie môžu oslabiť alebo poškodiť plastové časti a môžu spôsobiť, že nástroje nebudú fungovať podľa plánu. Používajte všetky čistiace prostriedky podľa pokynov výrobcu, pričom dávajte pozor, aby ste pred utieraním zariadenia VIP-400 a nabíjacej stanice vyžmýkali prebytočnú tekutinu a nepoužívali príliš nasýtenú handričku.

Utrite všetky exponované povrchy. Postupujte podľa pokynov výrobcu čistiaceho prostriedku, pokiaľ ide o čas potrebný na ponechanie roztoku na povrchu zariadenia.

- **• NEPOUŽÍVAJTE** príliš nasýtenú handričku. Pred utieraním zariadenia VIP-400 alebo nabíjacej stanice nezabudnite vyžmýkať prebytočnú tekutinu.
- **• NEDOVOĽTE**, aby sa čistiaci prostriedok hromadil na zariadení.
- **• NEPOUŽÍVAJTE** žiadne tvrdé, abrazívne alebo špicaté predmety na čistenie akejkoľvek časti zariadenia VIP-400 alebo nabíjacej stanice.
- **• NEPONÁRAJTE** zariadenie VIP-400 ani nabíjaciu stanicu do kvapaliny ani sa nepokúšajte produkt sterilizovať, pretože by mohlo dôjsť k poškodeniu elektronických a optických komponentov.

#### Sušenie a kontrola po čistení

Pred umiestnením zariadenia VIP-400 späť do nabíjacej stanice sa uistite, že sú zariadenie VIP-400 a nabíjacia stanica dôkladne suché.

#### Úvahy pri čistení: Displej z tekutých kryštálov (LCD) zariadenia VIP-400 a sklo kryjúce šošovku

Pre najlepšiu ochranu displeja z tekutých kryštálov (LCD) používajte na čistenie displeja LCD zariadenia VIP-400 čistú, mäkkú handričku, ktorá nepúšťa vlákna, a izopropylalkohol (IPA) s max. koncentráciou 70 %. Odporúča sa aj príležitostné čistenie šošovky a integrovaného okienka na skenovanie čiarových kódov, zabudovaného v zariadení VIP-400 (nachádza sa presne nad šošovkou), čistou, mäkkou handričkou, ktorá nepúšťa vlákna, a izopropylalkoholom (IPA) s max. koncentráciou 70 %.

## Zákaznícky servis

Ak potrebujete technickú podporu alebo ak máte otázky týkajúce sa svojho produktu alebo objednávky, kontaktujte zákaznícky servis spoločnosti NeurOptics na **bezplatnom čísle v Severnej Amerike:** 866.99.PUPIL (866-997-8745), medzinárodné: +1-949-250-9792 alebo e-mailom: **Info@NeurOptics.com**.

## Informácie o objednávaní

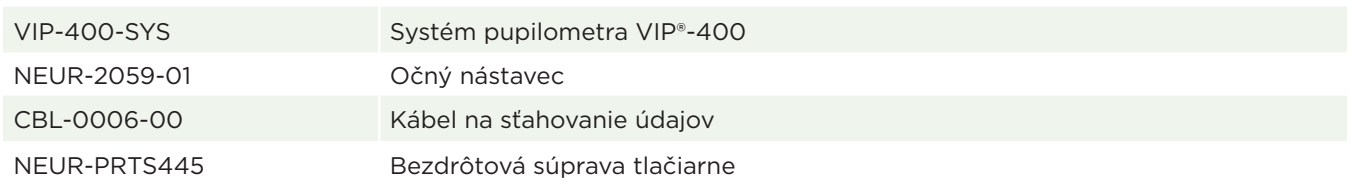

#### Zásady vrátenia tovaru

Produkty sa musia vrátiť v neotvorených baleniach s neporušenými pečaťami výrobcu, aby boli akceptované na dobropis, pokiaľ neboli vrátené z dôvodu reklamácie chyby alebo nesprávneho označenia produktu. Určenie chyby alebo nesprávneho označenia produktu vykoná spoločnosť NeurOptics, pričom toto rozhodnutie bude konečné. Produkty nebudú vrátené na kredit, ak sú v držbe zákazníka dlhšie ako 30 dní.

© 2023 NeurOptics®, Inc. NeurOptics® a VIP® sú všetky ochranné známky spoločnosti NeurOptics®, Inc. Všetky práva vyhradené.

## Dodatok A – Technické údaje

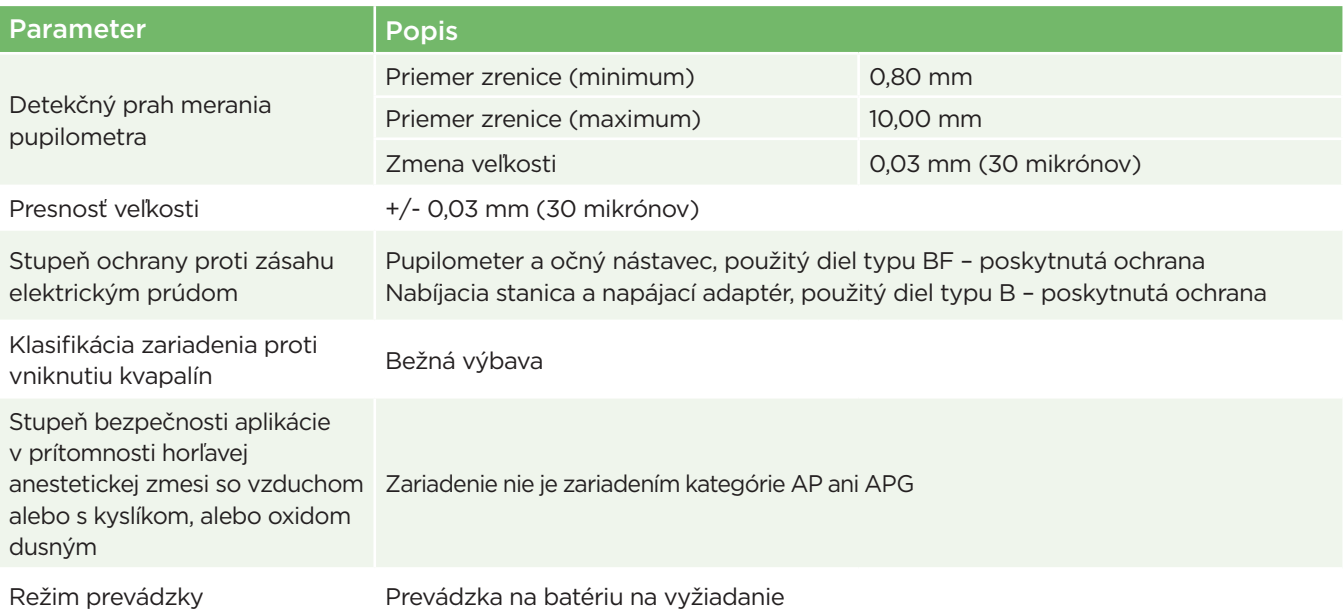

## Dodatok A – Technické údaje, pokračovanie

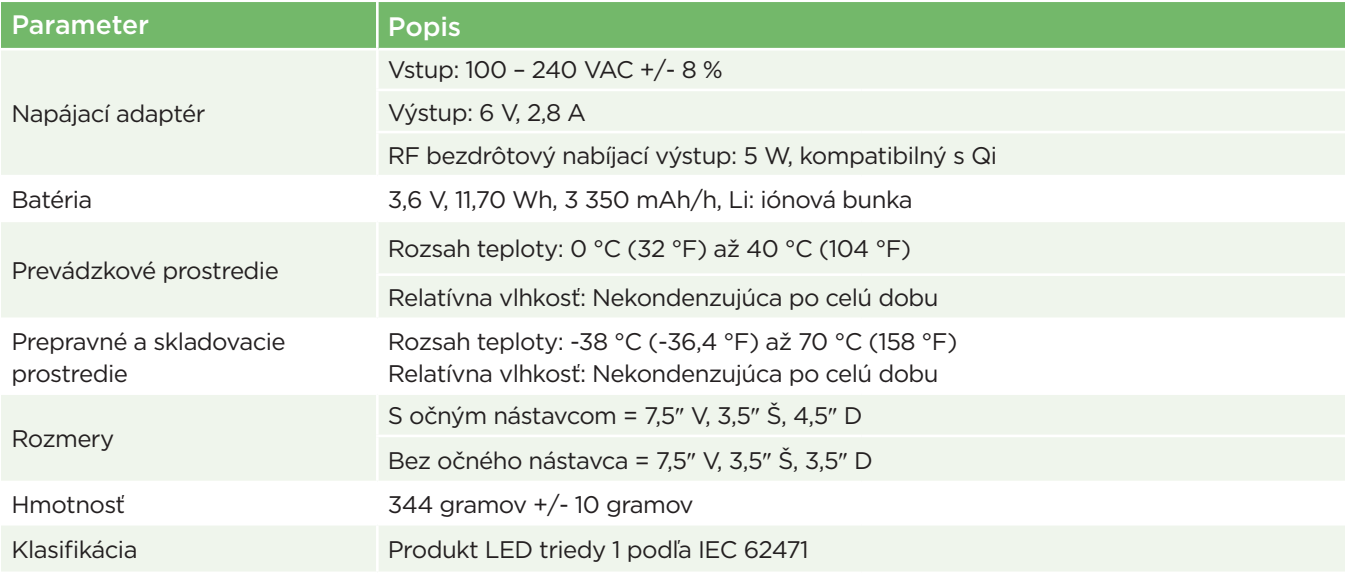

## Dodatok B – Definícia medzinárodných symbolov

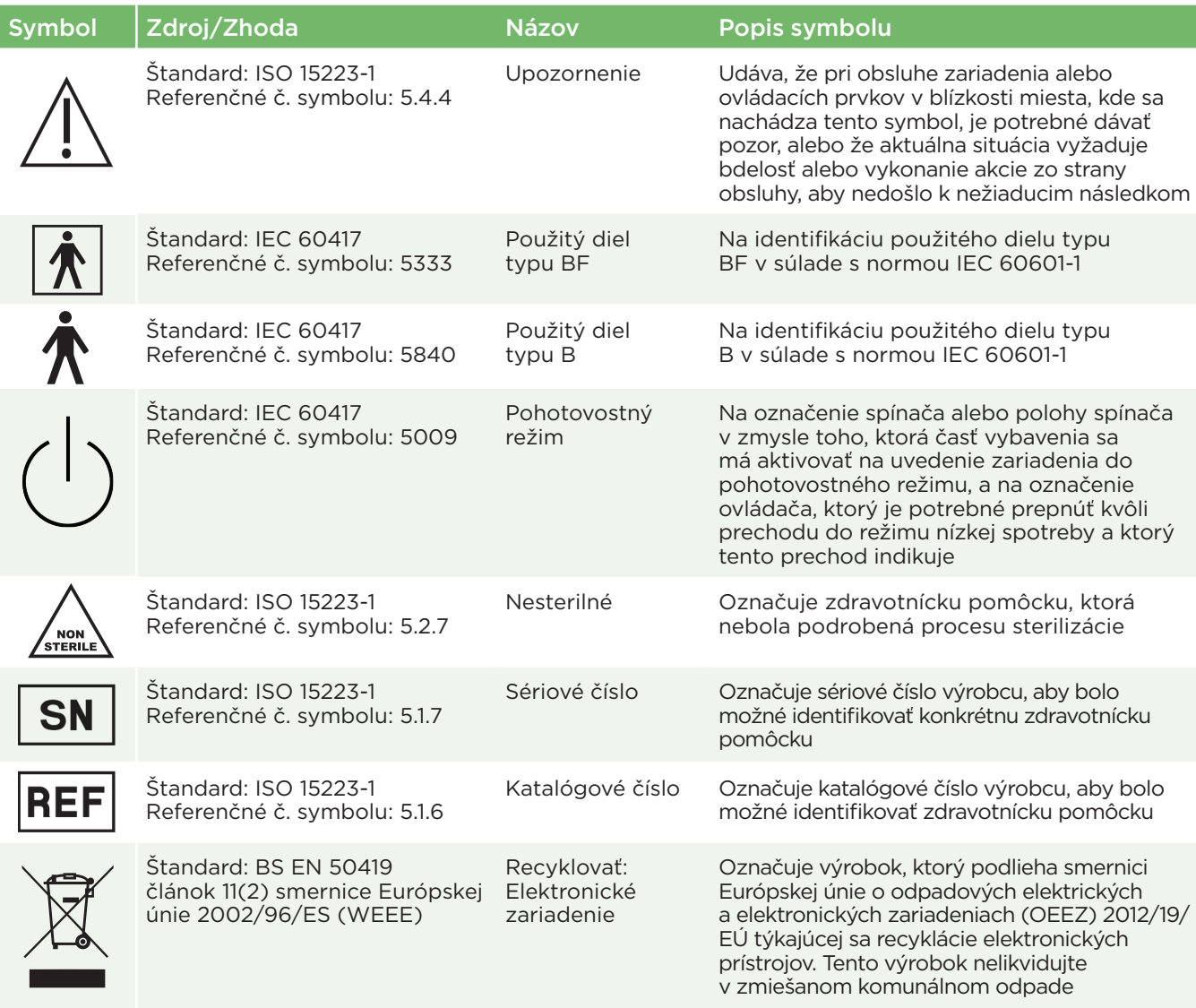

## Dodatok B – Definícia medzinárodných symbolov, pokračovanie

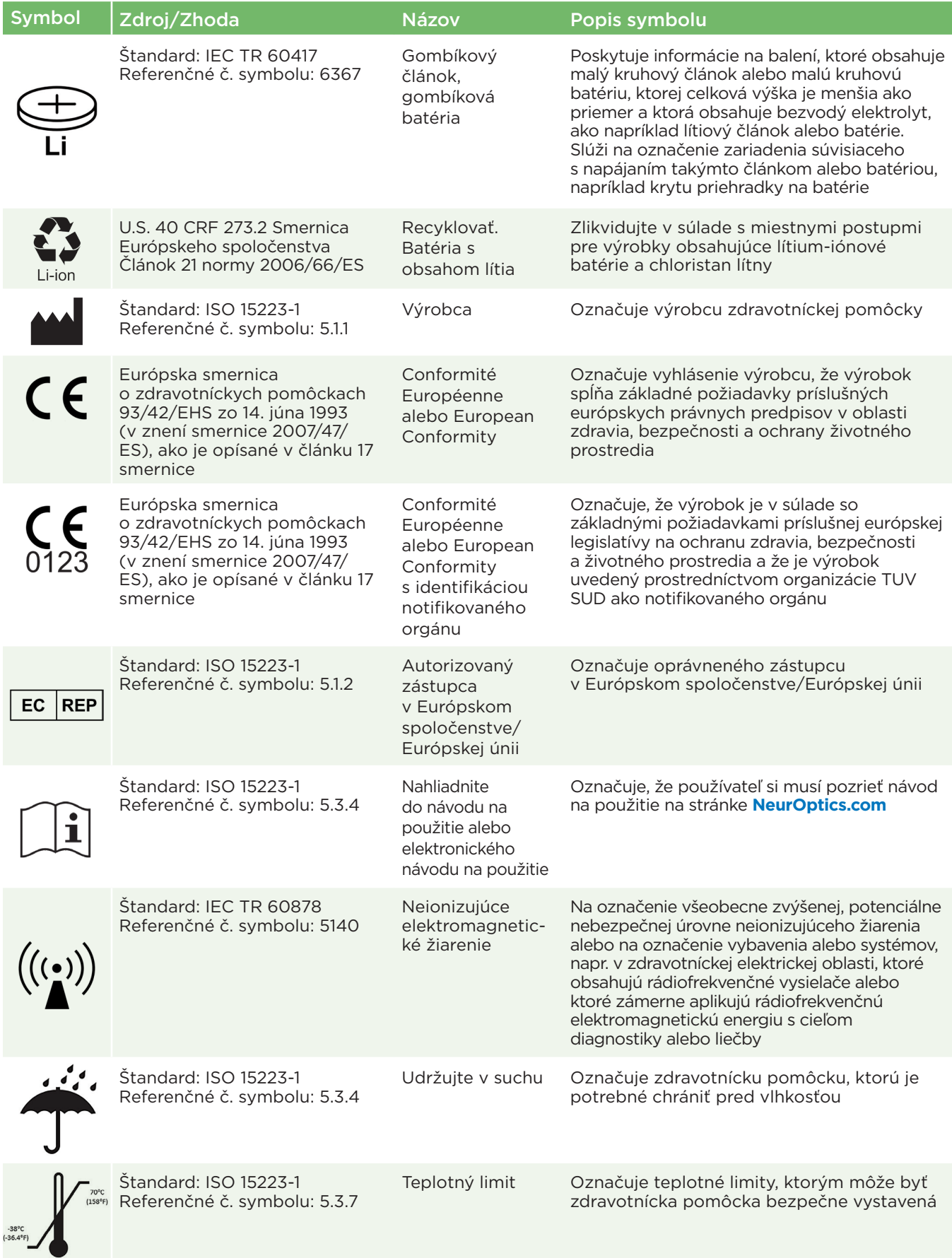

## Dodatok B – Definícia medzinárodných symbolov, pokračovanie

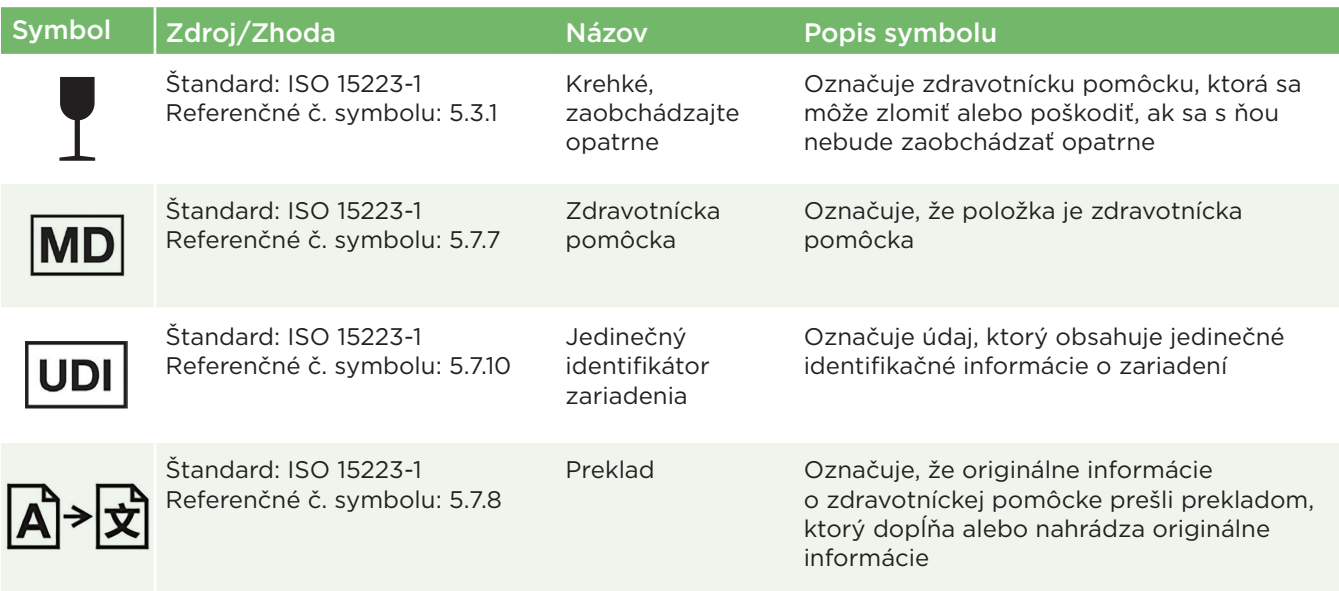

## Dodatok C – Rozsah a frekvencia bezdrôtovej tlače

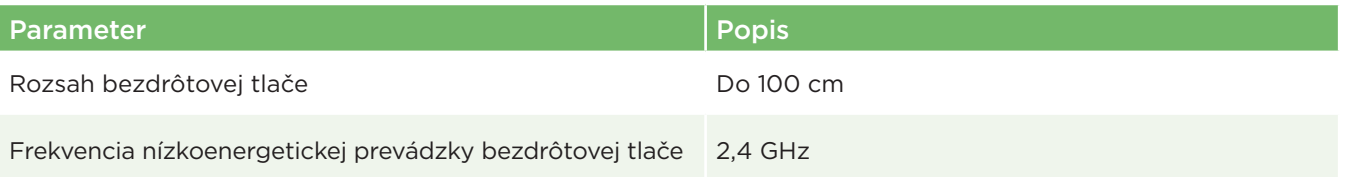

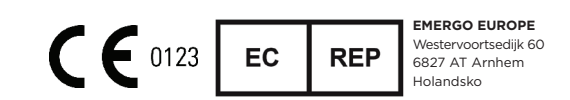

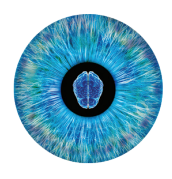

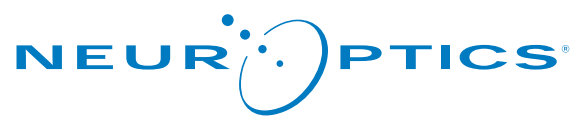

Advancing the Science of NPi® Pupillometry

9223 Research Drive Irvine, CA 92618 | USA p: +1 949.250.9792 Bezplatné číslo v Severnej Amerike: 866.99.PUPIL info@NeurOptics.com **NeurOptics.com**